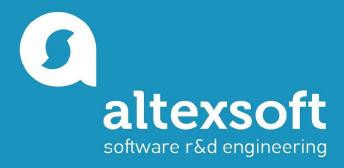

#### Introduction

BOX MODEL, DISPLAY PROPERTIES, FLOAT

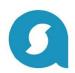

#### **CSS** selectors priorities

- Tag selector has the minimal priority. Use to define generic styles
- Class selector has more priority then the tag one. Use to define styles for multiple elements and avoid repeating of the code.
- ID selector has more priority then the class. Actually is not very good idea to use it.
- Descendant selector has more priority then the class. Used to define condition from the parent and scope individual styles.
- If there are equals selectors, the most priority will have those which is bellow in the code.

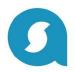

#### **Box model**

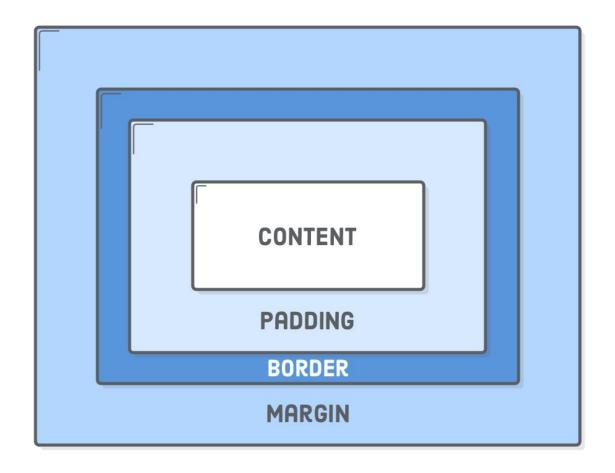

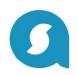

# **Padding**

| Individual values     | Shorthand                     |
|-----------------------|-------------------------------|
| padding-top: 10px;    | padding: 10px 20px 30px 40px; |
| padding-right: 20px;  | padding: 10px 20px 30px;      |
| padding-bottom: 30px; | padding: 10px 20px;           |
| padding-left: 40px;   | padding: 10px;                |

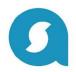

# Margin

| Individual values    | Shorthand                    |
|----------------------|------------------------------|
| margin-top: 10px;    | margin: 10px 20px 30px 40px; |
| margin-right: 20px;  | margin: 10px 20px 30px;      |
| margin-bottom: 30px; | margin: 10px 20px;           |
| margin-left: 40px;   | margin: 10px;                |

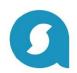

# Vertical margin collapse

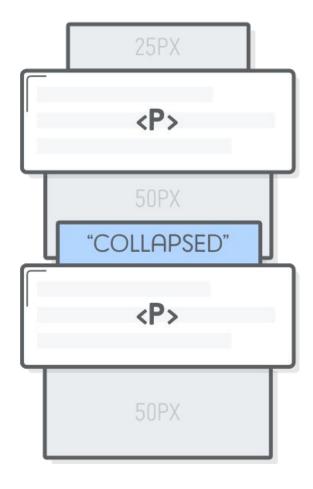

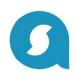

### Use margin for centering your layout

Pay attention: the centered block should have a defined width

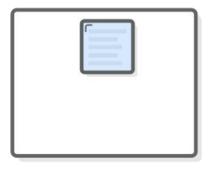

**CENTER ALIGN** 

MARGIN: 0 AUTO;

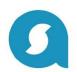

#### **Border**

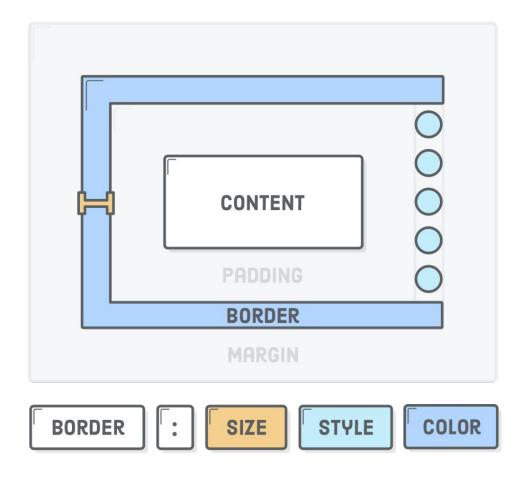

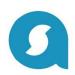

# **Border properties**

| Property  | Example                                                                              |
|-----------|--------------------------------------------------------------------------------------|
| style     | border-style: dotted;                                                                |
| width     | border-width: 5px;                                                                   |
| color     | border-color: red;                                                                   |
| side      | border-top-style: dotted;<br>border-bottom-color: green;<br>border-left-width: 10px; |
| shorthand | border: 5px solid red;                                                               |

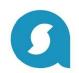

# **Box-sizing: content-box**

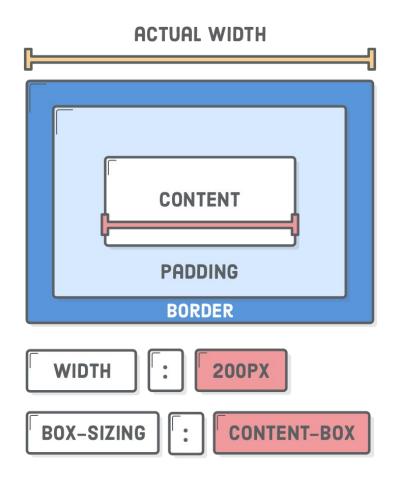

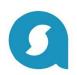

# **Box-sizing:** border-box

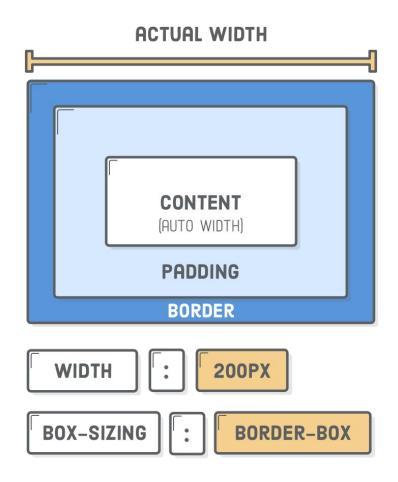

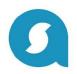

#### **Floats**

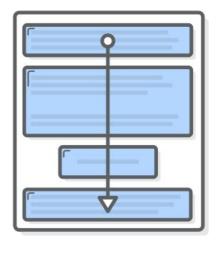

**VERTICAL FLOW** 

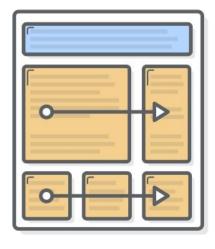

**HORIZONTAL FLOW** 

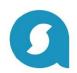

# Float by itself

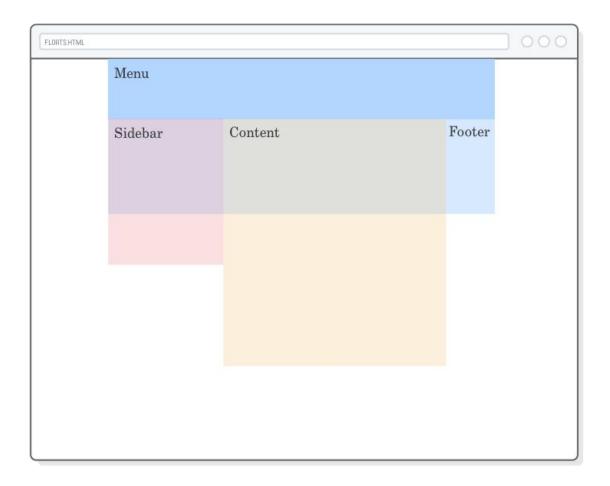

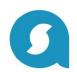

#### How to test it?

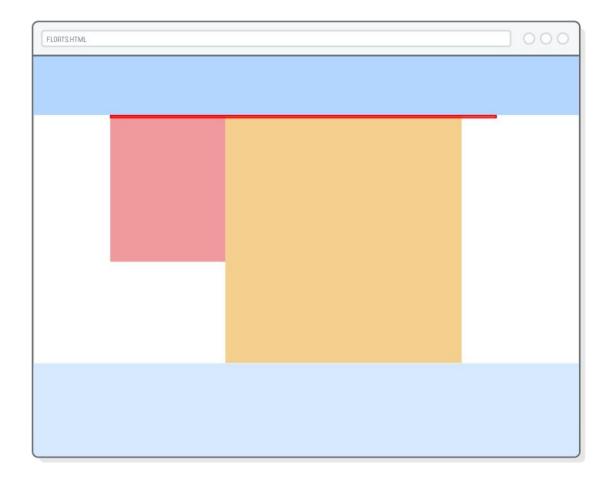

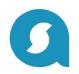

#### How to fix it?

# CLEARING WITH CHILD ELEMENT

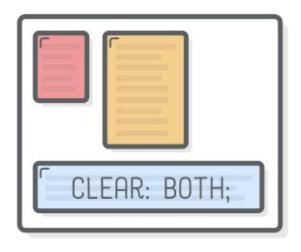

# CLEARING WITH PARENT ELEMENT

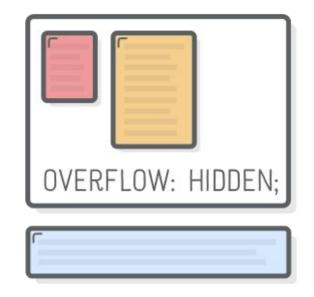

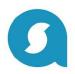

#### Floats for content

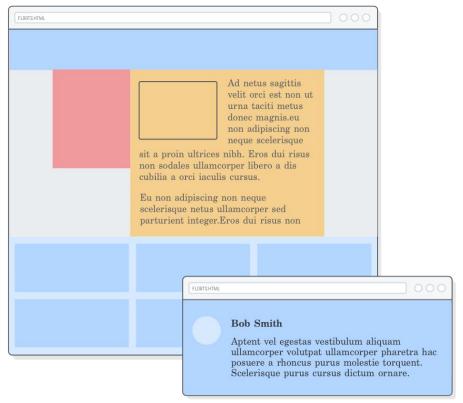

FLORTS.HTML

**Bob Smith** 

Scelerisque purus cursus dictum ornare.

WITHOUT HIDDEN OVERFLOW

Aptent vel egestas vestibulum aliquam

ullamcorper volutpat ullamcorper pharetra hac

posuere a rhoncus purus molestie torquent.

Copyright © 2007-2018 ALTEXSOFT

WITH HIDDEN OVERFLOW

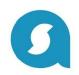

# "Display" property

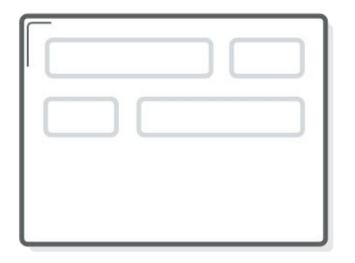

"BLOCK BOX"

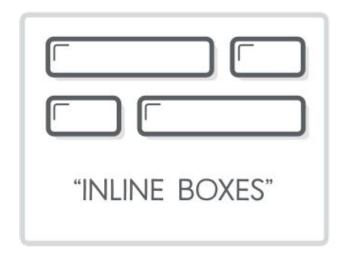

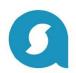

## **Default display property**

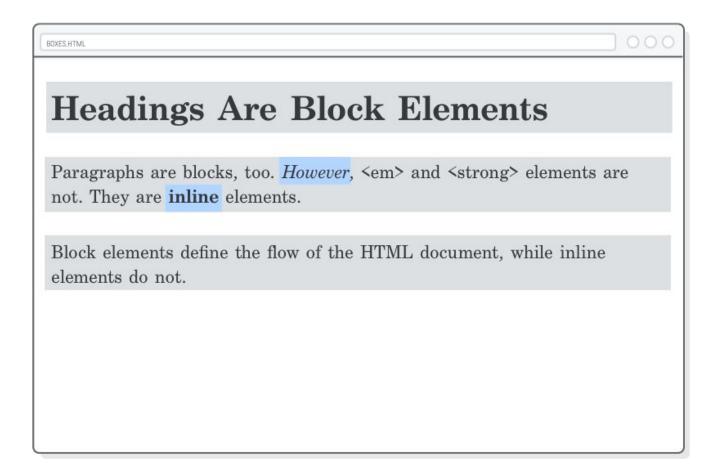

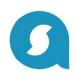

#### **Block and inline behavior**

- Block boxes always appear below the previous block element. This is the "natural" or "static" flow of an HTML document when it gets rendered by a web browser.
- The width of block boxes is set automatically based on the width of its parent container.
- The default height of block boxes is based on the content it contains. When
  you narrow the browser window, the <h1> gets split over two lines, and its
  height adjusts accordingly.
- Inline boxes don't affect vertical spacing. They're not for determining layout—they're for styling stuff inside of a block.
- The **width of inline** boxes is based on the content it contains, not the width of the parent element.

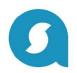

## inline-block for layout

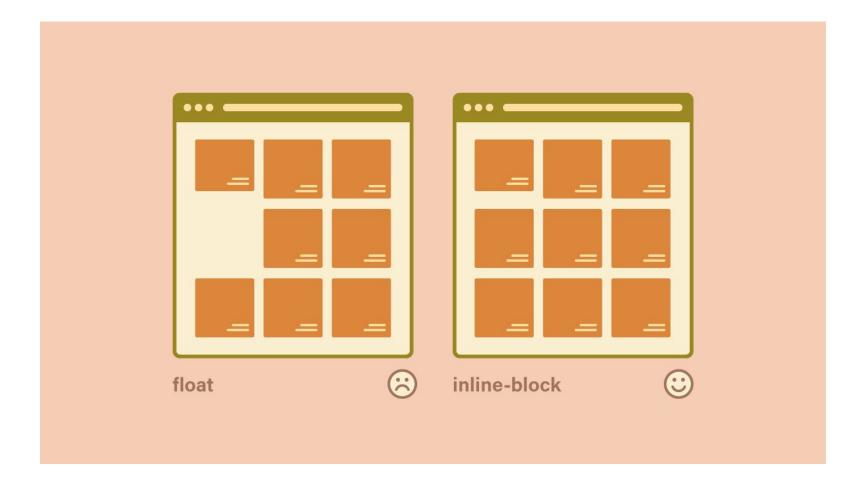

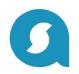

#### Tips

- Let your markup to be super obvious. Use simple and understandable class names and try to avoid abbreviations short forms of words
- For clickable elements use only <button> and for links tag <a>
- Use pixels to define the size of the elements. Use percentage only when it's needed e.g. to define equal size blocks in a row
- Don't set a fixed height to the elements. It's a hardcode. Let your content to be flexible
- Use equal horizontal or vertical padding's values
- Choose one side of vertical margin and use it all the time

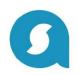

#### **Bitbucket**

- Create a repository with the project which should be named by your name and surname with the following pattern: name-surname
- Create two branches 'empty' and 'master'
- In the empty branch always should be only .gitignore
- Create new branches for new homeworks from 'empty' branch
- Each homework should be in a separate branch and named with the following pattern: homework-1
- Send merge request to the reviewer

# Thank you for your attention

**QUESTIONS?**